## Создание Прайс-листов

Прайс-листы можно использовать для печати перечня товаров и цен, экспорта в MSExcel, с последующей пересылкой по электронной почте.

Для создания Прайс-листов откройте форму «Товары-Услуги», рис.1, выбрав пункт «Товары-Услуги» в перечне элементов учета.

Также с помощью прайс-листов удобно группировать товары с ценами, отличными от каталога, для конкретного покупателя с целью подбора их в накладную.

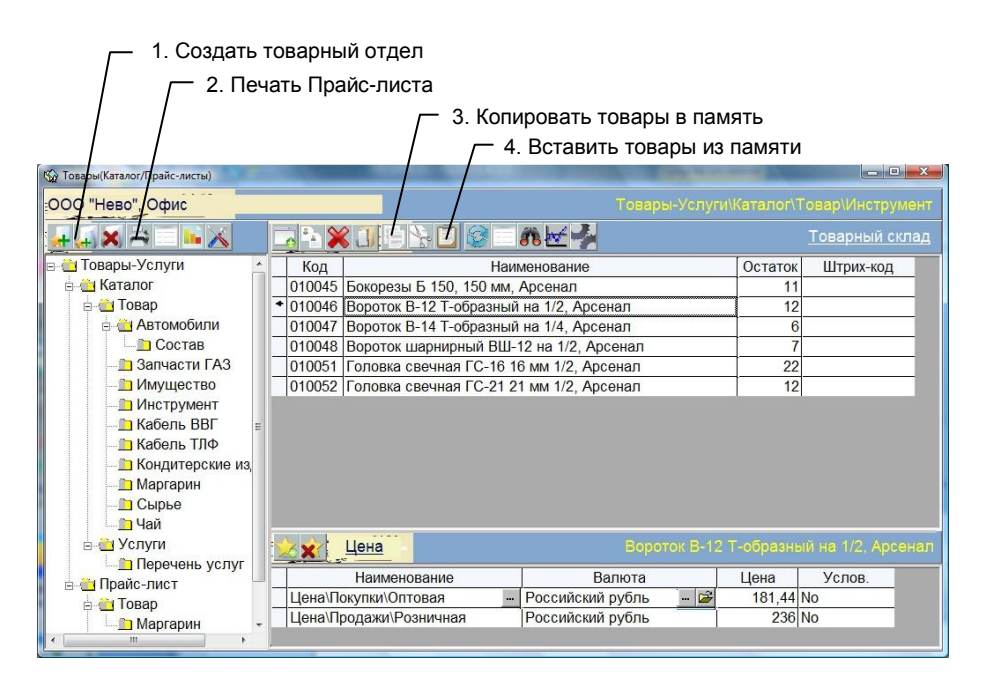

Рис. 2. Форма «Товары-Услуги»

Для создания и заполнения «Прайс-листов» выполните следующие действия:

- Нажмите кнопку 1 и создайте новый «Прайс-лист» в отделе «Прайс-лист», измените название.
- Выберите копируемые товары или услуги в отделах каталога. Их нужно выделить щелчком мышки на самом левом столбце таблицы «Товары» или клавишами Ctrl – Enter. За один раз можно скопировать товары/услуги только из одного отдела каталога.
- Нажмите кнопку 3. Выделенные товары (услуги) скопируются в память.
- Выделите название созданного прайс-листа и нажмите кнопку 4 . Выбранные и скопированные товары (услуги) добавятся в Прайс-лист.

При этом каждому товару установится цена, которая в каталоге имеет тип «Продажи\…».

Цены и названия товаров можно изменить по своему усмотрению.

При нажатии кнопки 2, программа выводит на печать выбранный «Прайс-лист».